#### UNIVERSITY INSTITUTE OF ENGINEERINGAND TECHNOLOGY, CSJM UNIVERSITY, KANPUR Department of Electronics & Communication Engineering **Subject: Introduction to IT Systems, Code-ES102**

## **Diploma in Metallurgy & Materials Technology/ Chemical Engineering I sem (2K23) 2023- 24 (Even Semester)**

## **Mid Semester Examination I**

#### **Time: 1.5 hours** Maximum marks: 20

All questions are compulsory from Section A, attempt any 3 questions from section B & 2 from Section C

## **Section A** (**6 marks (questions of 1 mark each)**

- 1. Write down the name of free software offered by Apache foundation to create documents, spreadsheet, ppt, drawing & database management. Openoffice 4.110
- 2. Which file format does OpenOffice.org use? ODF (Open document File)
- 3. Mention the source to get Openoffice. https://openoffice.apache.org/blog/announcing-apache-openoffice-4-110
- 4. What is Microsoft Edge?

A Web Browser include advanced features provided by Microsoft Edge connects with Microsoft's online platforms, with the help of Cortana, Microsoft's virtual assistant. Cortana provides voice control, search functionality, and personalized information. Edge also has a "Reading List" function to sync content between devices. It has a "Reading Mode" that makes reading websites easier. Edge has extensions hosted on the Microsoft Store.

5. Write down the address of CSJMU web portals.

https://erp.csjmu.ac.in/ https://studentservices.csjmu.ac.in https://ssc.csjmu.ac.in/webpages/frmStudentLogin.aspx https://csjmu.ac.in/frontpage/marksheet-dispatched-details/ https://results.csjmu.ac.in

6. Write down the address of Aadhar card wen portal. https://uidai.gov.in/

**Section B** (2 marks (Attempt any 3 questions of marks each)

- 1. Write down the address of Government web portal for KYC https://web.umang.gov.in/landing/partners http://www.educationportal.mp.gov.in/ekyc/ https://services.india.gov.in/service/detail/online-pan-application-1 https://www.india.gov.in/gsearch?s=Pan%20card
- 2. Define IT system from structural perspective?
- 3. Define IT system from Functional perspective?
- 4. Write down three activities in an information system produce the information that organizations need to make decisions, control operations, analyze problems, and create new products or services.
- 5. How do you differentiate between Internet Explorer & Opera?

 What is Opera Browser? A multiplatform web browser. It is a secure, innovative browser with a built-in ad blocker, free VPN, units converter, social messengers, battery saver and much more - all for your best browsing experience.

What is Internet Explorer? A series of graphical web browsers included in the Microsoft Windows line of operating systems. It is a series of graphical web browsers included in the Microsoft Windows line of operating systems, starting in 1995. It was first released as part of the add-on package Plus! for Windows 95 that year.

Opera Browser and Internet Explorer belong to "Web Browser" category of the tech stack.

**Section C** (8 marks (Attempt any 2 questions of 4 marks each)

1. (a) Write down the components of IT system. (b) Discuss about function of each component.

1. Resources of people: (end users and IS specialists, system analyst, programmers, data administrators etc.). 2. Hardware: (Physical computer equipments and associate device, machines and media). 3. Software: (programs and procedures). 4. Data: (data and knowledge bases), and 5. Networks: (communications media and network support).

2. (a) Write down various example of IT Systems. (b) Discuss about any one of these in detail.

GoogleWebComponents

- 5. firebase-element
- 6. Web components for the Firebase Web API
- 7. 96
- 8. 80
- 9. GoogleWebComponents
- 10. google-analytics
- 11. Google Analytics web components
- 12. 184
- 13. 84
- 14. GoogleWebComponents
- 15. google-calendar
- 16. Google Calendar web components
- 17. 96
- 18. 43
- 19. GoogleWebComponents
- 20. google-castable-video
- 21. A Polymer element for casting video
- 22. 41
- 23. 26 24. GoogleWebComponents 25. google-chart 26. Google Charts API web components 27. 339 28. 135 29. GoogleWebComponents 30. google-drive 31. Google Drive Polymer element 32. 75 33. 34 34. GoogleWebComponents 35. google-feeds 36. Polymer element for the Google Feeds API 37. 21 38. 30 39. GoogleWebComponents 40. google-hangout-button 41. Google Hangout button web component 42. 34 43. 20 44. GoogleWebComponents 45. google-map 46. Google Maps web components 47. 425 48. 268 49. GoogleWebComponents 50. google-sheets 51. Google Spreadsheets web components 52. 82 53. 29 54. GoogleWebComponents 55. google-signin 56. Google Sign-in web component 57. 278 58. 100 59. GoogleWebComponents 60. google-streetview-pano 61. Google Maps Street View web component 62. 31 63. 27
- 64. GoogleWebComponents
- 65. google-url-shortener
- 66. Web component that shortens URLs with the Google URL Shortener API
- 67. 42
- 68. 24
- 69. GoogleWebComponents
- 70. google-youtube-upload
- 71. Element enabling you to upload videos to YouTube.
- 3. (a) What is Google translate? (b) Write the process to convert the ms file into into different languagesW

Google Translate doesn't just translate words and phrases for you; it can also translate entire documents, such as plain text and rich-text documents, Microsoft Word documents, HTML, and even translate PDFs. (It also [translates entire websites.](https://www.dummies.com/article/technology/notable-websites/google/how-to-translate-a-website-with-google-translate-145071/)) The file-size limit for translating documents (as stated in Google's FAQs) is 1MB. However, you may have success with larger documents. After all, it doesn't hurt to try. Keep in mind, the larger the document, the longer the translation will take.

To use Google Translate to translate an entire document, follow these steps and see the figure below for reference:

- 1. Open a Web browser and go to [translate.google.com.](https://translate.google.com/) You don't need a Google account to access it, because it's free to all.
- 2. In the top left area of your screen, click the Documents button.
- 3. Click Browse to navigate to a document on your hard drive that you want to translate.
- 4. At the top left of the window in which your document appears, choose the language that the document is already in  $-$  for example, English.
- 5. On the right, choose the language you want the document translated into for example, French.
- 6. Click Translate.

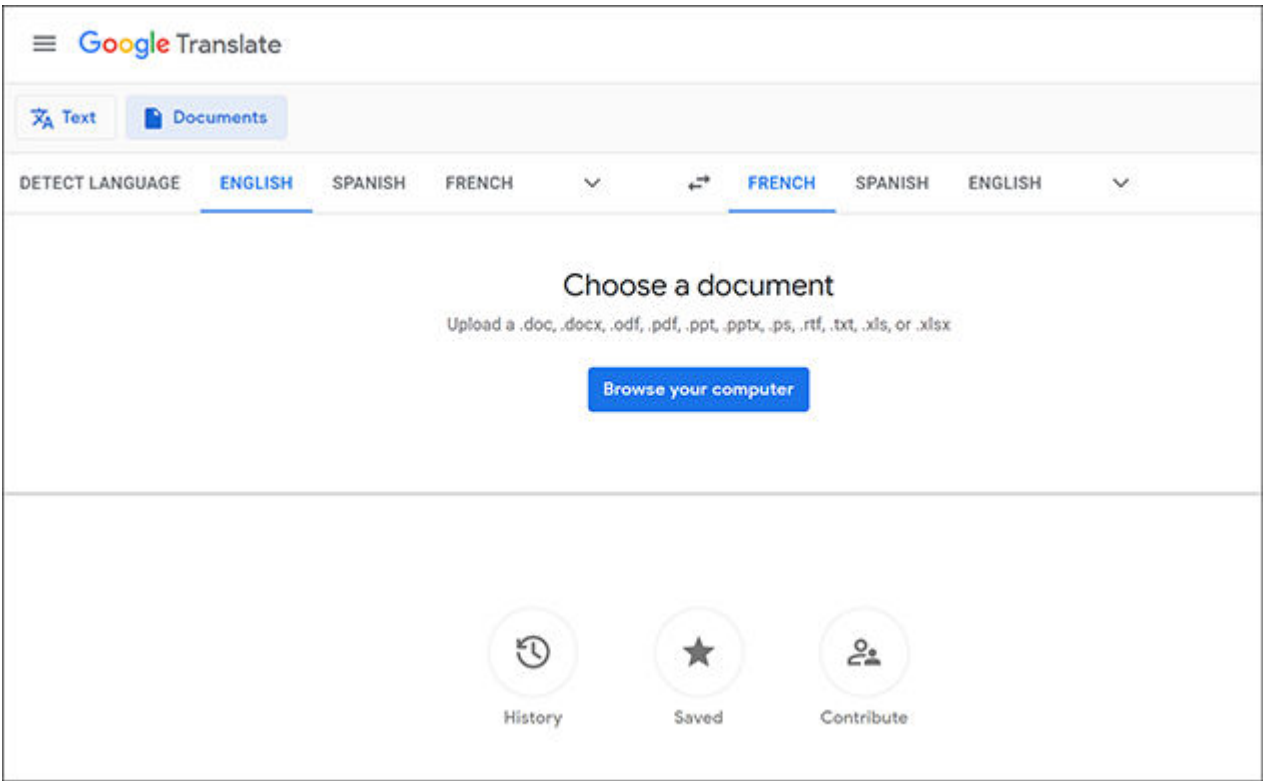

Google Translate

The translation appears in a blank browser window. If you hover over each line, you can see the original English text that it was translated from.

If you think the translation is incorrect, you can change it ― just hover your cursor over a line of the translation and click the Contribute a Better Translation link. Type your translation into the text box and click Contribute. Your translation is submitted to Google Translate.

To use the translated text, simply copy and paste it from the browser window into a new document.

Just like other online translation tools, Google Translate is far from perfect. It does have a good reputation for accuracy, but it does make mistakes. So use it with caution. It may work fine in casual situations — for example, if you're translating a love poem into another language for Valentine's Day. But if you rely on it for translating official business documents, be very careful. It's probably better to pay for a reputable translation when business is on the line.

4. Discuss about various hardware components of Computer System.

Computer systems consist of three components as shown in below image: **Central Processing Unit, Input devices and Output devices**. Input devices provide data input to processor, which processes data and generates useful information that's displayed to the user through output devices. This is stored in computer's memory.

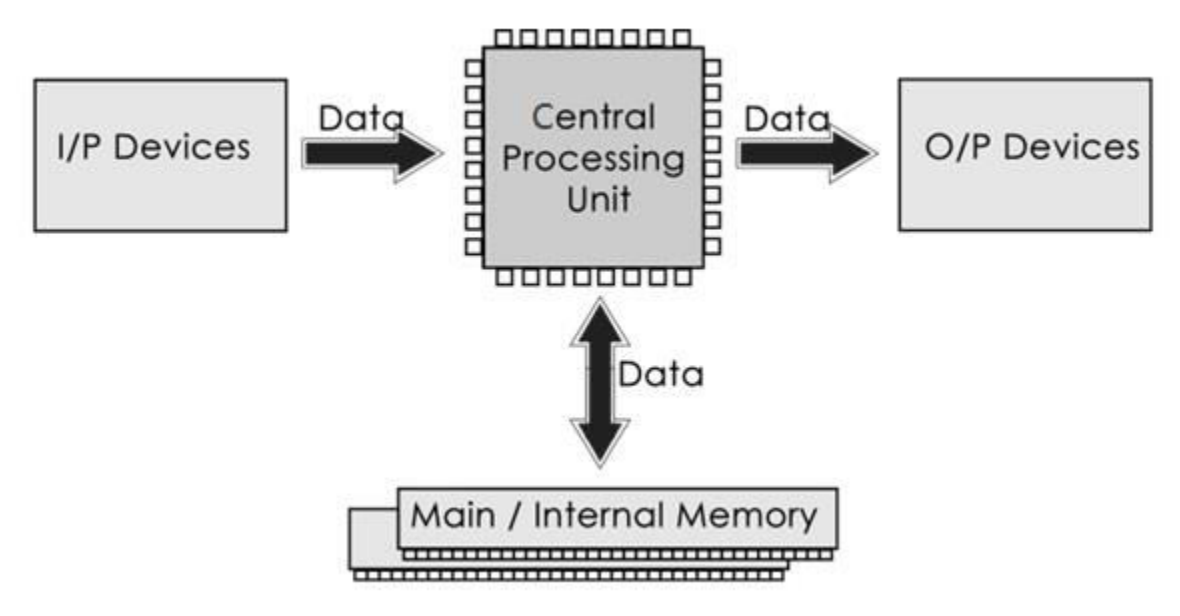

## Central Processing Unit

The Central Processing Unit (CPU) is called "the brain of computer" as it controls operation of all parts of computer. It consists of two components: Arithmetic Logic Unit (ALU), and Control Unit.

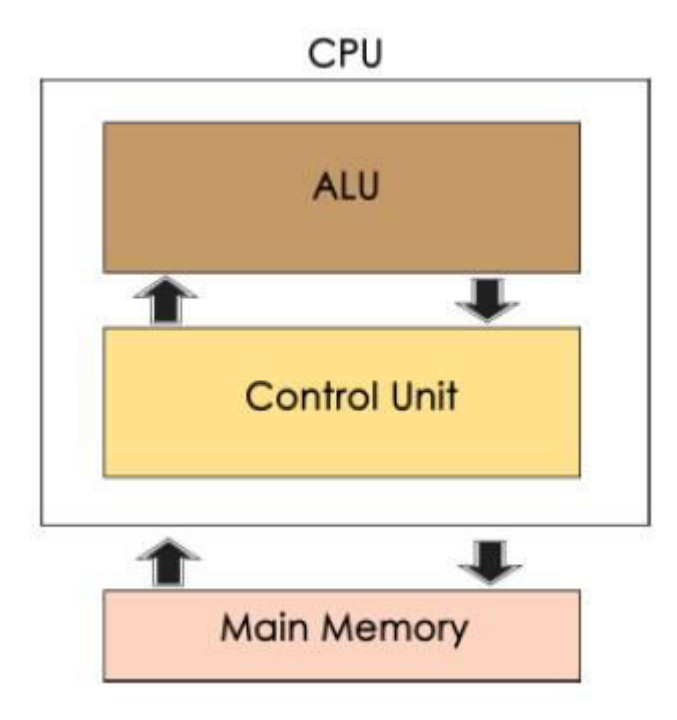

Arithmetic Logic Unit (ALU)

Data entered into computer is sent to RAM, from where it is then sent to ALU, where rest of data processing takes place. All types of processing, such as comparisons, decision-making and processing of non-numeric information takes place here and once again data is moved to RAM.

# Control Unit

As name indicates, this part of CPU extracts instructions, performs execution, maintains and directs operations of entire system.

## Functions of Control Unit

Control unit performs following functions −

- It controls all activities of computer
- Supervises flow of data within CPU
- Directs flow of data within CPU
- Transfers data to Arithmetic and Logic Unit
- Transfers results to memory
- Fetches results from memory to output devices

## Memory Unit

This is unit in which data and instructions given to computer as well as results given by computer are stored. Unit of memory is "Byte".

## **1 Byte = 8 Bits**